## **How to add Web Juice to search console**

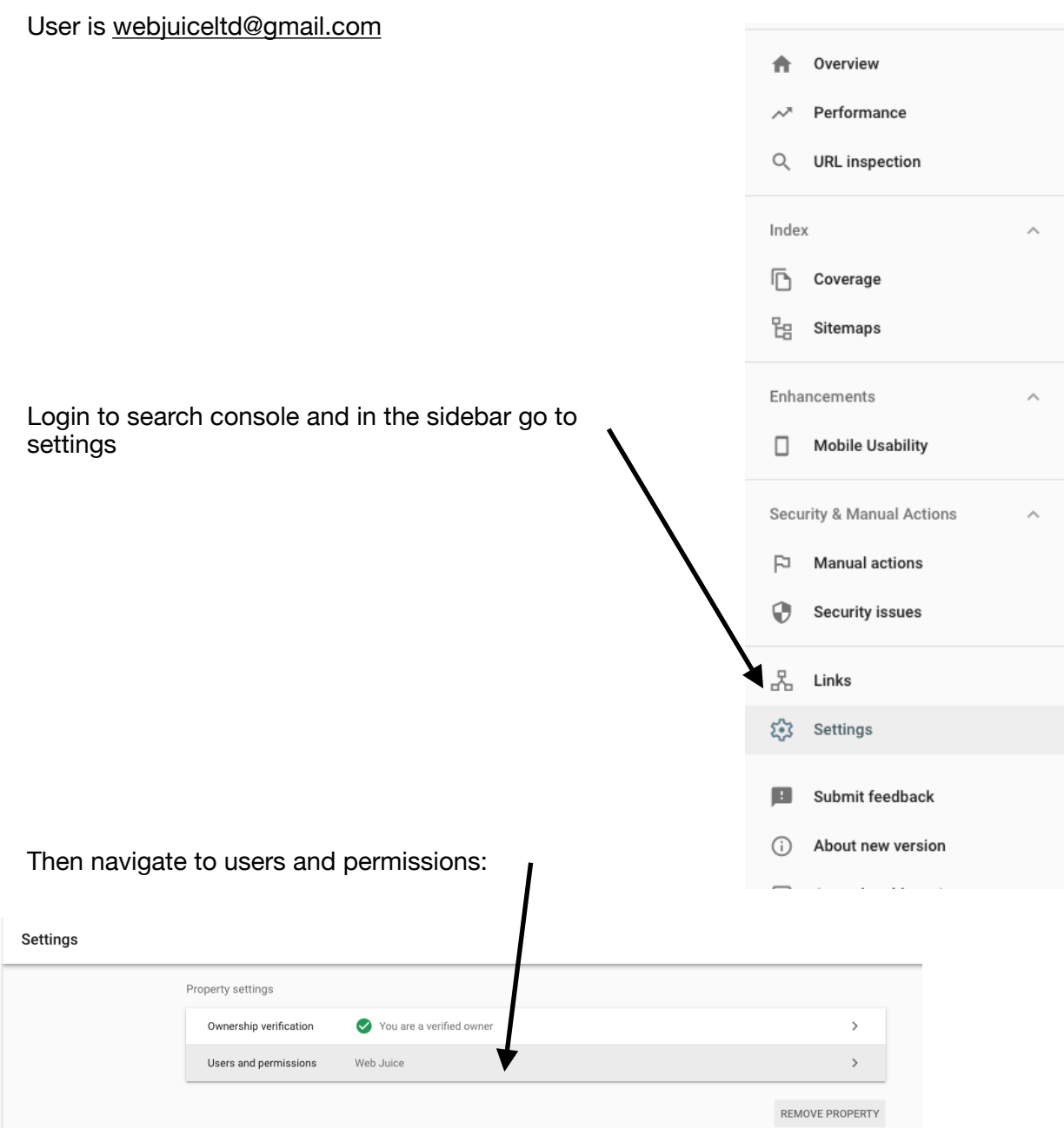

## Then click Add User:

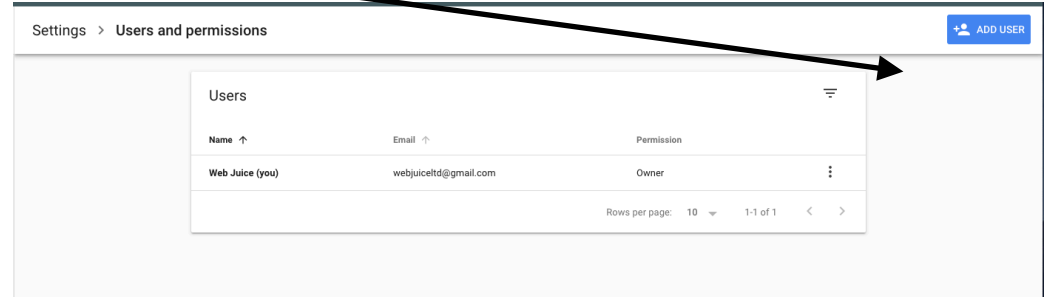

Add [webjuiceltd@gmail.com](mailto:webjuiceltd@gmail.com) to the user list with read permissions.